# **HƯỚNG DẪN SỬ DỤNG THƯ VIỆN SỐ DSPACE** *<https://thuvienso.ut.edu.vn/home>*

## **1. Đăng kí tài khoản**

- Để đăng kí tài khoản, bạn đọc vui lòng click vào mục **"Bạn là người dùng mới? Vui lòng nhập vào đây để đăng kí".**

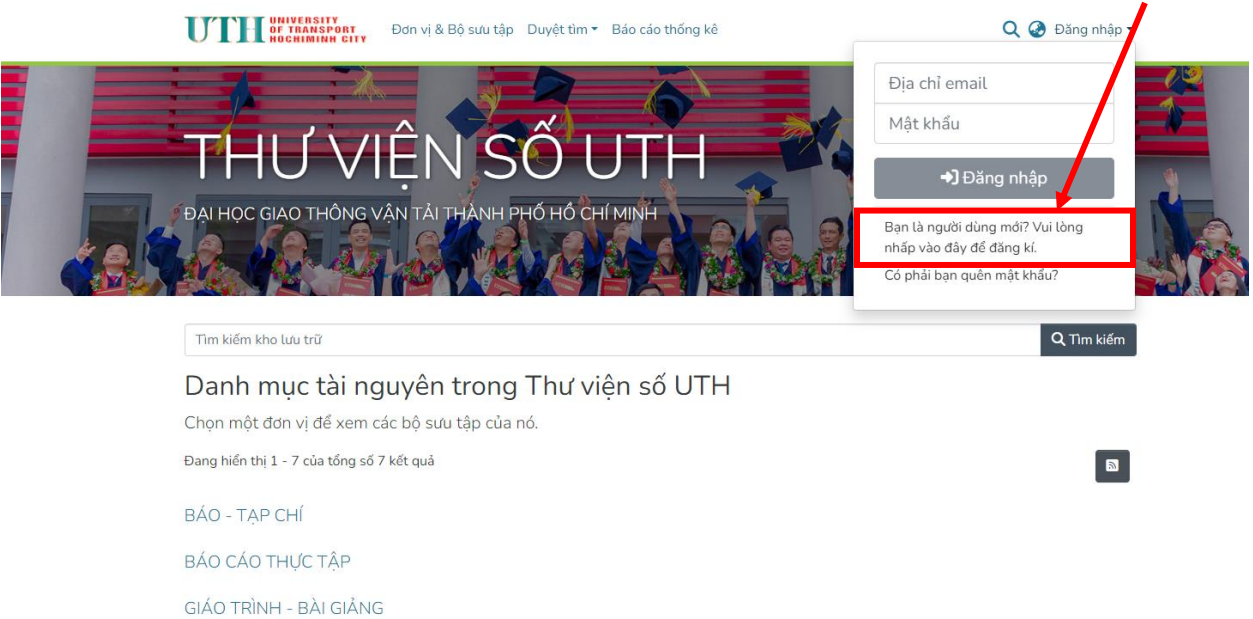

- Bạn đọc đăng ký tài khoản theo gmail có đuôi *@ut.edu.vn* và chọn **"Đăng ký"**, Hệ thống sẽ gửi thông báo về mật khẩu tài khoản đến địa chỉ email mà bạn đọc đăng kí. Bạn đọc có thể thực hiện việc thay đổi mật khẩu phù hợp theo hướng dẫn của hệ thống.

Lưu ý: *Chỉ chấp nhận email do Trường ĐH Giao thông vận tải TPHCM cung cấp*

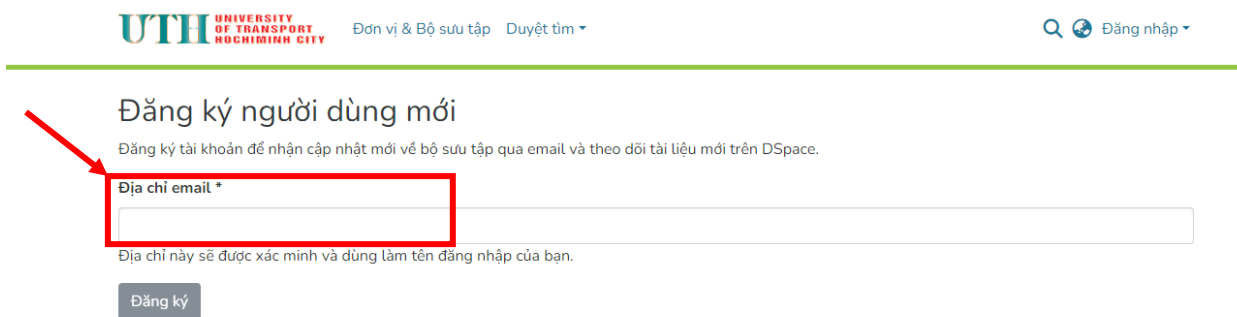

- Sau khi đăng ký tài khoản thành công, bạn đọc đăng nhập địa chỉ *Email và mật khẩu* để tìm kiếm và khai thác tài liệu.

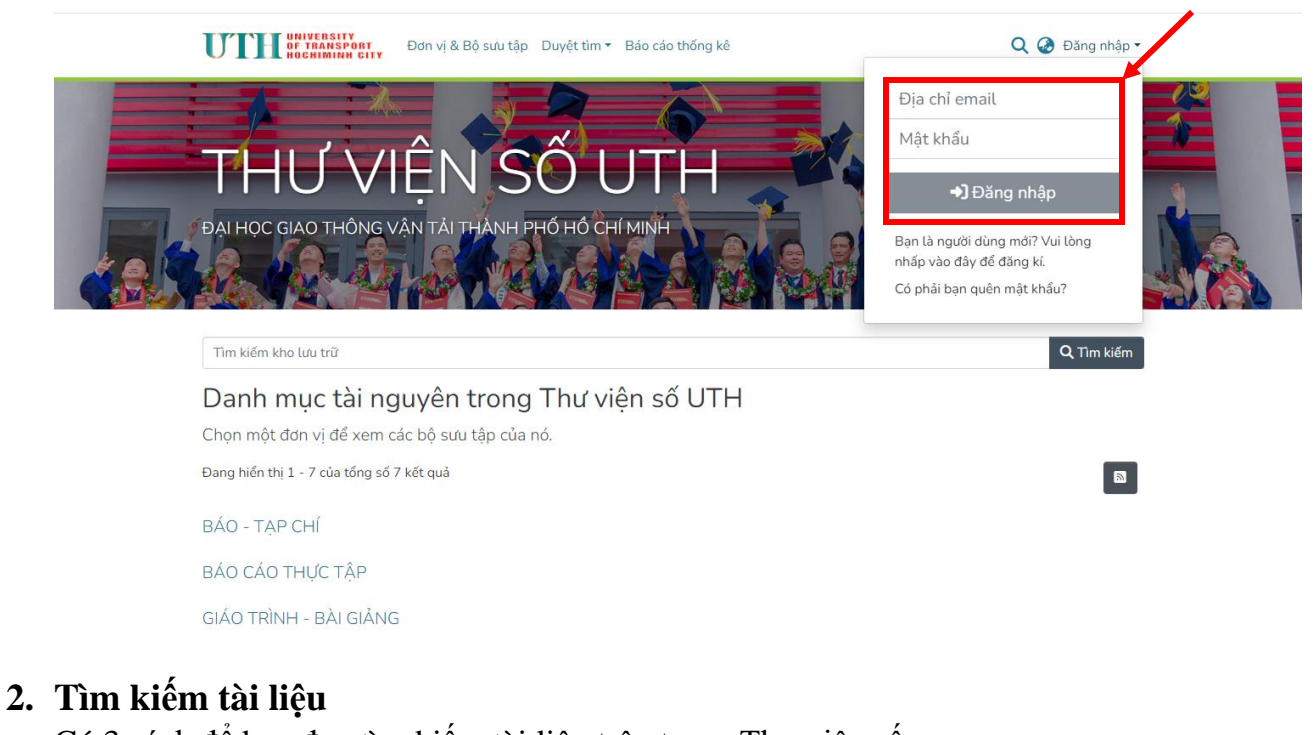

Có 3 cách để bạn đọc tìm kiếm tài liệu trên trang Thư viện số [\(https://thuvienso.ut.edu.vn/home\)](https://thuvienso.ut.edu.vn/home): **Cách 1**: Bạn đọc điền từ khóa bất kì vào ô "**Tìm kiếm**"

Ví dụ: "thiet ke duong"

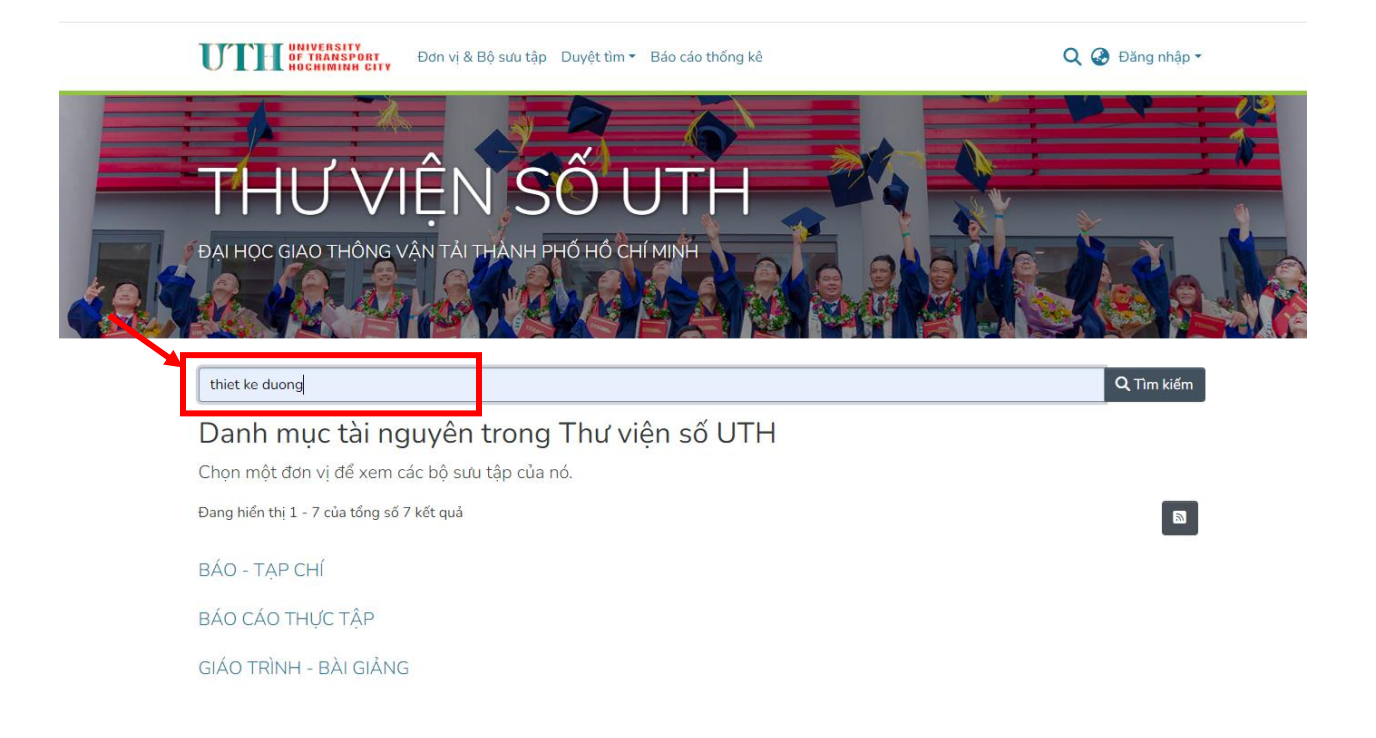

- Hệ thống sẽ hiền thị 125 kết quả tìm kiếm theo từ khóa "thiet ke duong":

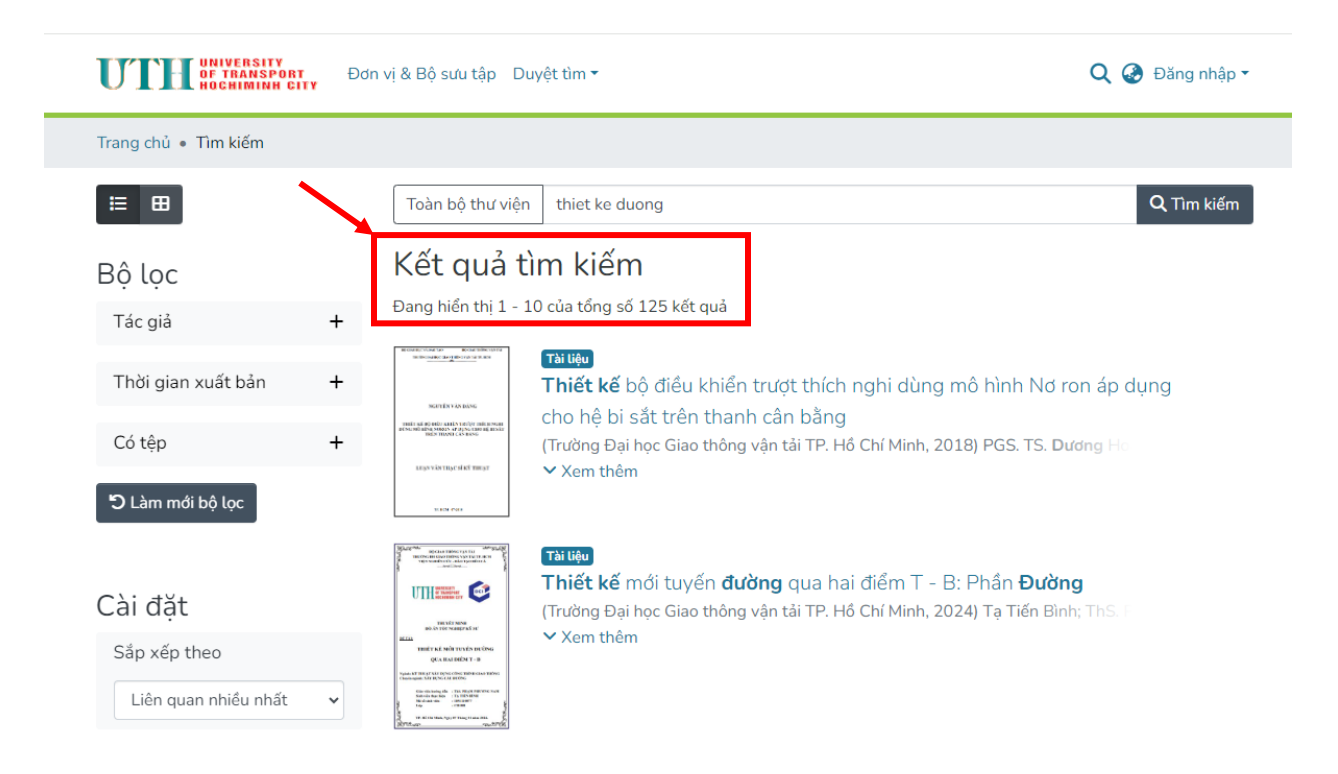

**Cách 2:** Chọn trực tiếp theo thông tin của tài liệu:

**-** Năm xuất bản

- **-** Tác giả
- **-** Nhan đề
- Chủ đề

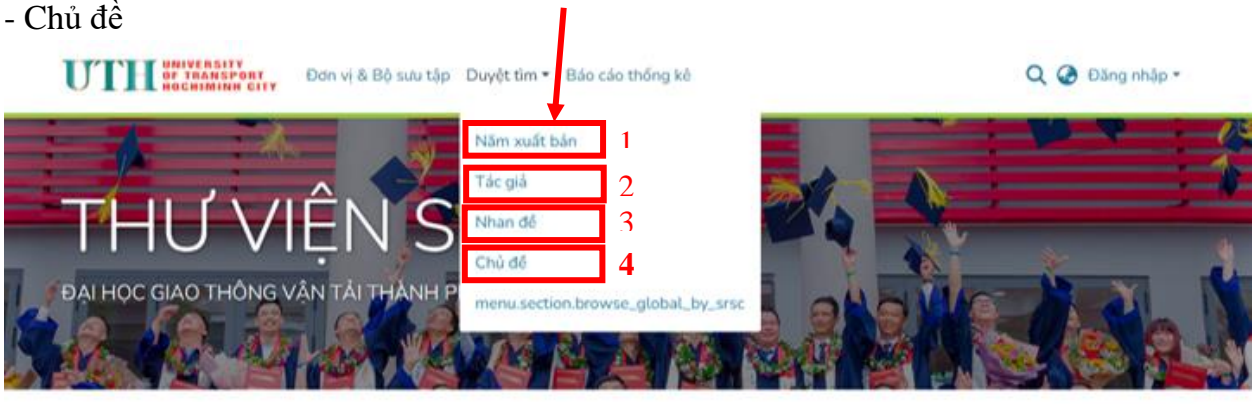

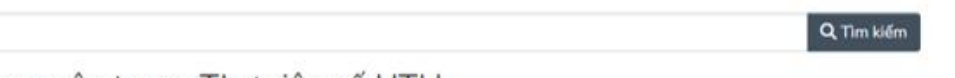

 $\blacksquare$ 

Danh mục tài nguyên trong Thư viện số UTH

Chọn một đơn vị để xem các bộ sưu tập của nó.

Đang hiển thị 1 - 7 của tổng số 7 kết quả

BÁO - TAP CHÍ

Tim kiểm kho lưu trữ

BÁO CÁO THỰC TẬP

GIÁO TRÌNH - BÀI GIẢNG

### Ví dụ: Tìm kiếm tài liệu theo "Nhan đề": Kết quả sẽ hiển thị cho bạn 627 kết quả.

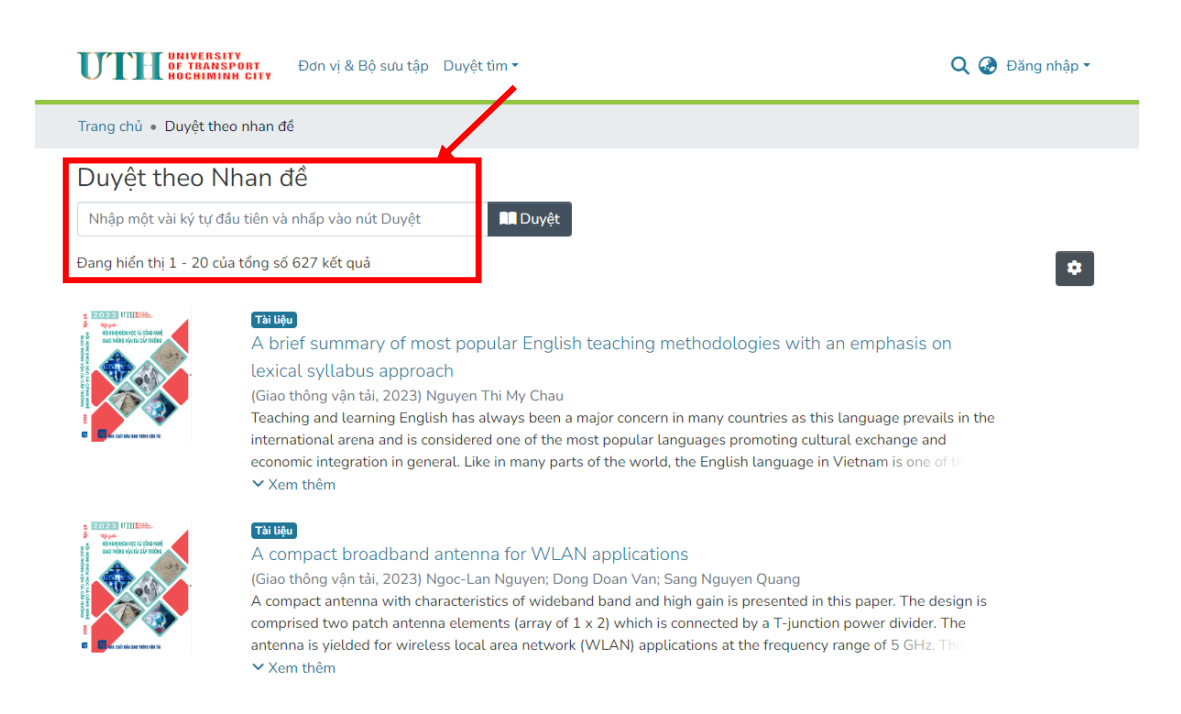

**Cách 3:** Chọn trực tiếp theo các dạng tài liệu như:

- Báo Tạp chí;
- Báo cáo thực tập;
- Giáo trình Bài giảng;
- Luận án Tiến sĩ;
- Luận văn;
- Khóa luận Đồ án;
- Tài liệu Hội thảo Hội nghị.

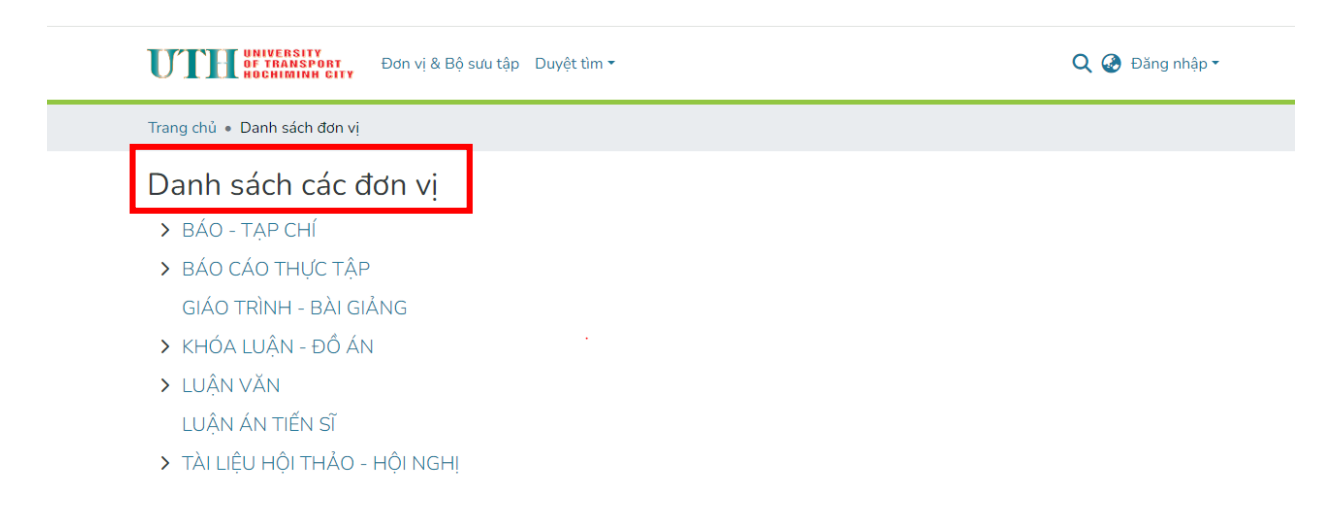

Sau khi chọn tài liệu, hệ thống sẽ hiển thị số lượng tài liệu phù hợp với nhu cầu của bạn đọc. Bạn đọc chọn 1 tài liệu phù hợp nhất với nhu cầu của mình để vào xem và nghiên cứu.

Bạn đọc muốn xem đầy đủ thông tin của tài liệu, chọn mục *"Hiển thị chi ti*

#### **UTH** OF TRANSPORT Đơn vị & Bộ sưu tập Duyệt tìm · Báo cáo thống kê

Q @ Đăng nhập

Trang chủ · KHÓA LUẬN - ĐỔ ÁN · KINH TẾ VẬN TẢI BIỂN · Phân tích hoạt động kinh ...

### Phân tích hoạt động kinh doanh của công ty cổ phần Cảng Chân Mây năm 2021

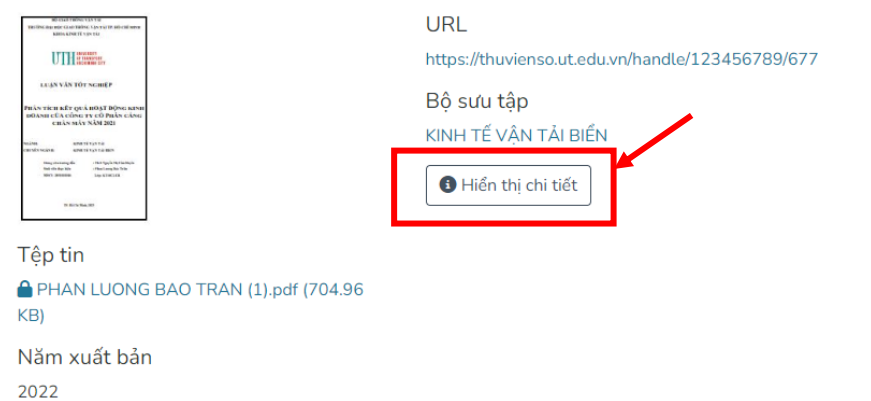

Tác giả Phan Lương Bảo Trân GVHD. ThS. Nguyễn Thị Cẩm Huyền

### - Biểu ghi hiển thị các thông tin bạn đọc cần tìm:

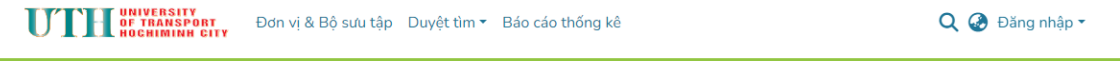

### Trang chủ • KHÓA LUẬN - ĐỔ ÁN • KINH TẾ VẬN TẢI BIỂN • Phân tích hoạt động kinh ...

Phân tích hoạt động kinh doanh của công ty cổ phần Cảng Chân Mây năm 2021

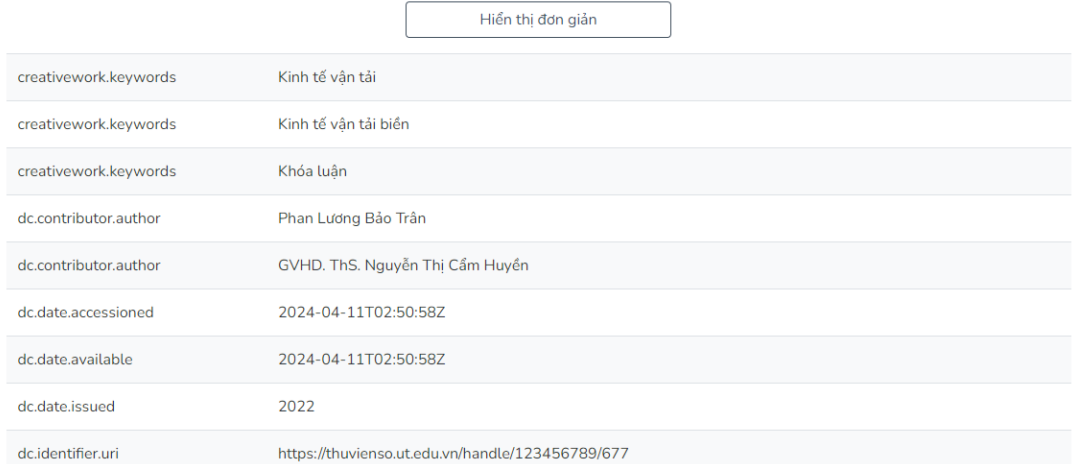

- *Để xem nội dung tài liệu, yêu cầu bạn đọc đăng nhập tài khoản theo Email đã đăng ký.*

Bạn đọc sử dụng tài khoản như đã đăng kí ở bước 1 để đăng nhập vào hệ thống.

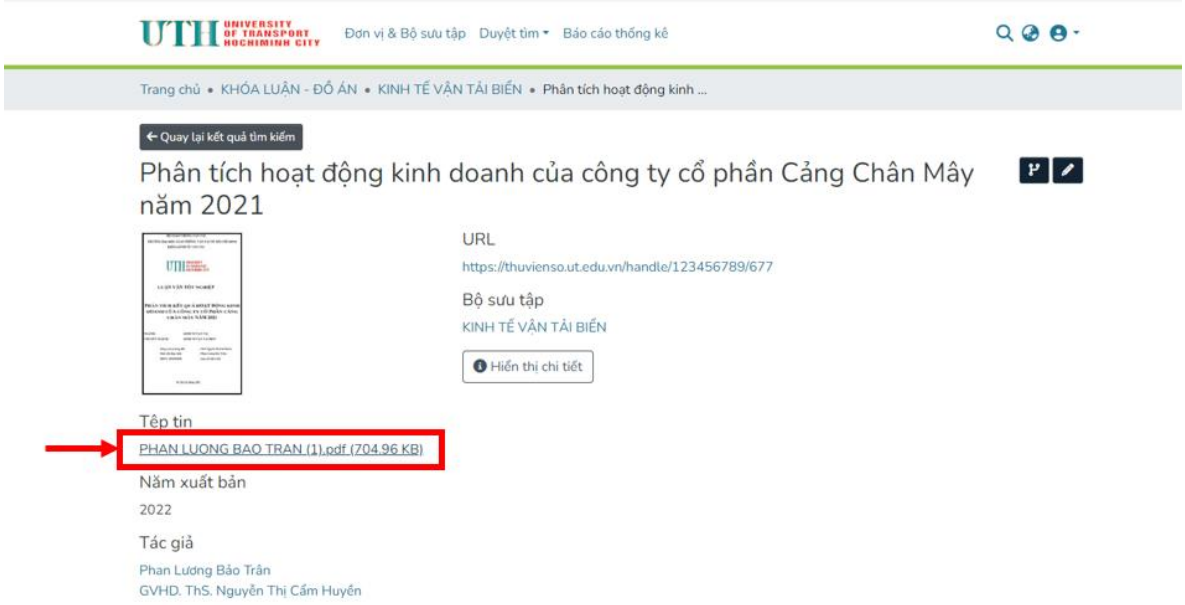

Sau khi đăng nhập, hệ thống sẽ hiện thị toàn bộ nội dung của tài liệu.

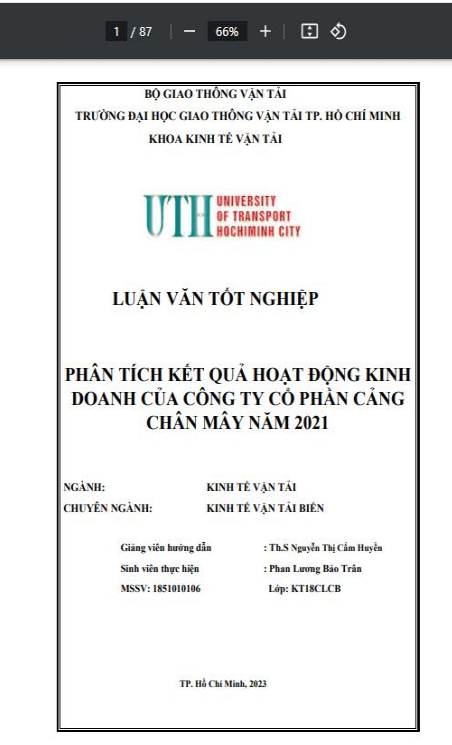

*Chúc các bạn học tập tốt!*